『押し出し』機能や『角柱』機能で多角柱を作りテクスチャを【倍率=手動】、【対 象=面】で貼り付けると上面、底面には異なるテクスチャを指定できますが回転方向 の面は同一のテクスチャになってしまいます。

右側のサンプルのように各面毎に異なるテクスチャを貼り付けるには下図のように多 角柱をパーツの組合せで作成し各々の面に別個のテクスチャを貼り付けます。サンプ ルの場合は8枚の平板を組み合わせて八角柱を作成しています。

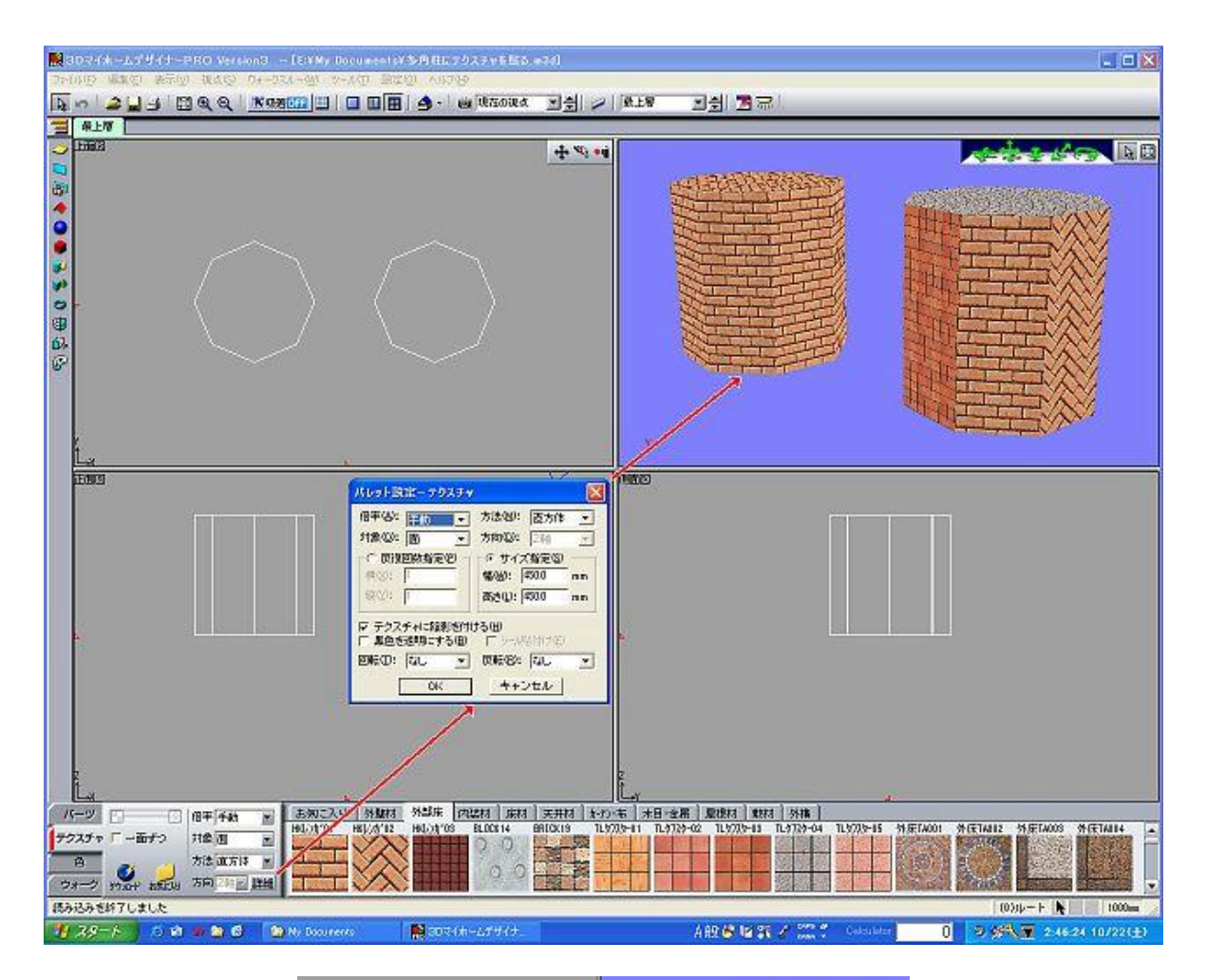

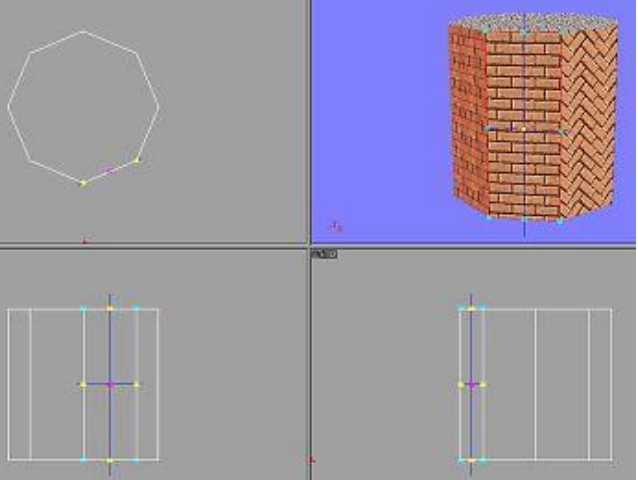